# *Add an AT Command*

This chapter describes SRV\_AT's constant arrays, and presents examples that explain how to add new AT commands to SRV\_AT.

General procedure to add AT commands:

- 1. Examine the types of commands and the responses that each command generates (solicited responses). Determine if responses can also be generated not as a direct result of a command (unsolicited responses).
- 2. Differentiate between the responses to see how SRV\_AT can parse and interpret them.
- 3. Enter the rules and responses into two of SRV\_AT's constant arrays.

# *SRV\_AT's Constant Arrays*

SRV AT contains two internal constant arrays that contain all the information about identifying the responses.

These arrays always hold the same number of records; the data at a given index in the one array corresponds to the data at the same index in the other array.

# *ANSWER\_TABLE\_INT\_CAry*

The ANSWER\_TABLE\_INT\_CAry integer array contains the rules for identifying the responses, as described in the following table:

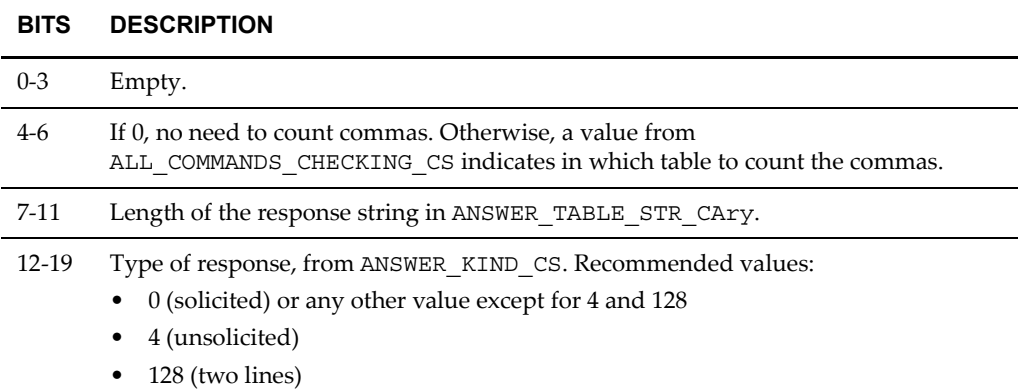

# *ANSWER\_TABLE\_STR\_CAry*

The ANSWER\_TABLE\_STR\_CAry string array holds the response strings themselves.

#### *Examples*

- $\bullet$  +CSQ: (
- $+$ CREG:
- OK

**Note:** You only need to add new responses.

# *Example: Add the +CSQ Command*

This is a simple example. It shows how to add two kinds of responses.

## *Step 1: Examine the Types of Commands and Their Responses*

The new +CSQ command can have the following formats and responses:

Set command: AT+CSQ Solicited response: +CSQ: <rssi>, <br/> <br/>ber>

Query command: AT+CSQ=? Solicited response: +CSQ: (list of supported <rssi>s),(list of supported <ber>s)

# *Step 2: Interpret Responses*

SRV\_AT must differentiate between the different kinds of responses:

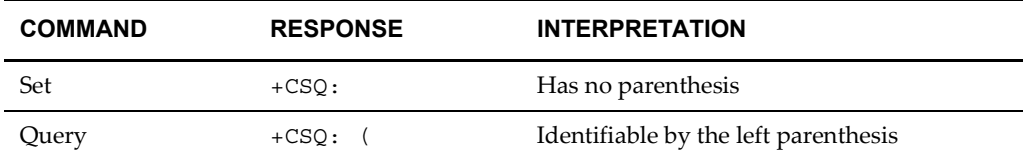

Therefore, SRV\_AT must parse the response string, searching for a left parenthesis.

# *Step 3: Enter the Rules into the Constant Arrays*

Check if each type of response appears in the array. If not, enter it.

#### ¨ **Add the +CSQ: response:**

- 1. Add a new element to both arrays.
- 2. In ANSWER\_TABLE\_STR\_CAry, add a value to the new element: "+CSQ:".
- 3. In ANSWER\_TABLE\_INT\_CAry, enter the integer for the corresponding new element, calculated as shown in the table below. The value in this case is 1280.

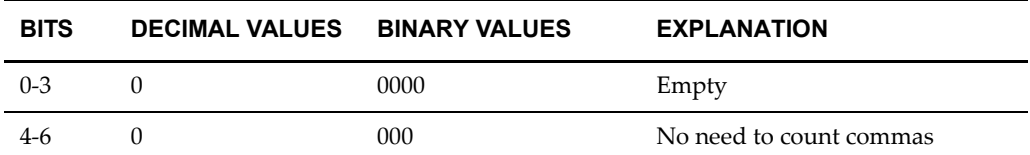

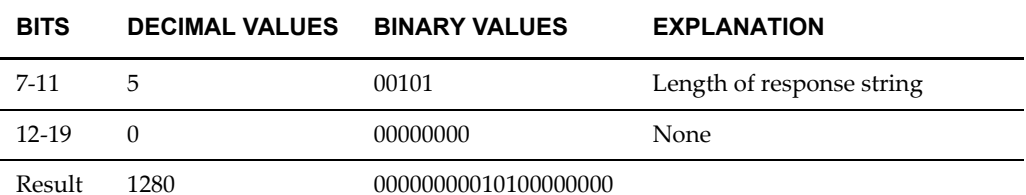

## ¨ **Add the +CSQ: ( response:**

- 1. Add a new element to both arrays.
- 2. In ANSWER\_TABLE\_STR\_CAry, add a value to the new element: "+CSQ:  $($  ".
- 3. Calculate and enter the integer for ANSWER\_TABLE\_INT\_CAry: 1792

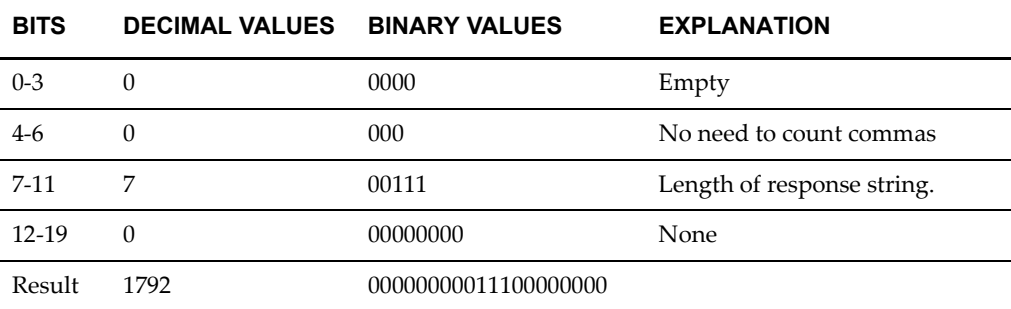

## *Example: Add the +CREG Command*

This is a more complex and unusual example. It assumes that "OK" does not yet exist in the arrays.

# *Step 1: Examine the Types of Commands and Their Responses*

The new +CREG command can have the following formats and responses:

Set command: AT+CREG=[<n>] Solicited response: OK Query command: AT+CREG=? Solicited response: +CREG: (list of supported <n>s) Query command: AT+CREG?

Solicited response: +CREG: 0,1

Unsolicited response: +CREG: 2,"07EF","CC8E"

## *Step 2: Interpret Responses*

SRV\_AT must differentiate between the different kinds of responses:

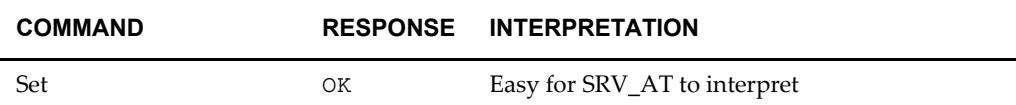

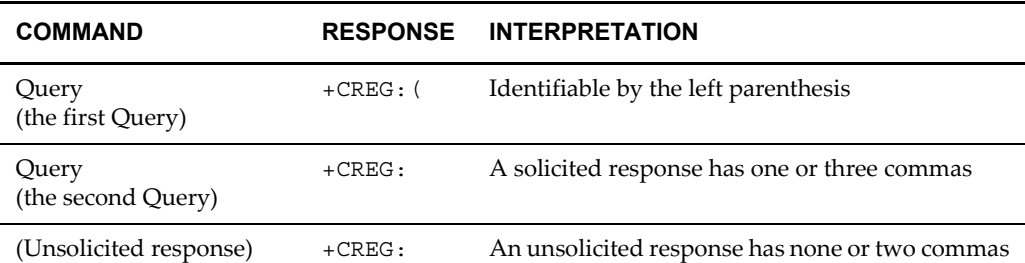

Therefore, SRV\_AT must parse the response string, searching for:

- A left parenthesis.
- The number of commas.

# *Step 3: Enter the Rules into the Constant Arrays*

Each type of response is checked and entered as required.

#### **■** Add the OK response:

- 1. Add a new element to both arrays.
- 2. In ANSWER\_TABLE\_STR\_CAry, add a string value to the new element: "OK".
- 3. In ANSWER\_TABLE\_INT\_CAry, enter the integer for the corresponding new element, calculated as shown in the table below. The value in this case is 512.

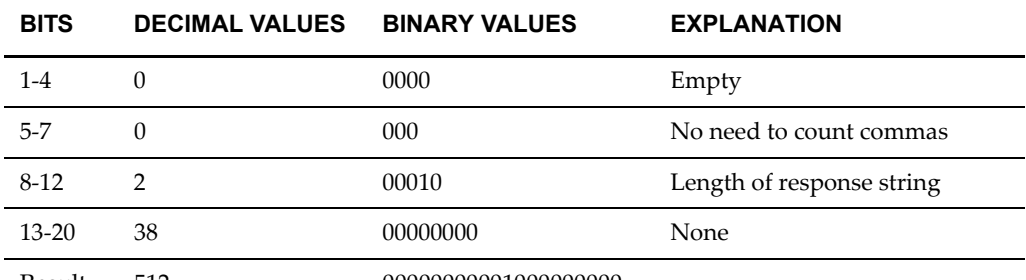

Result 512 00000000001000000000

## ¨ **Add the +CREG: ( response:**

- 1. Add a new element to both arrays.
- 2. In ANSWER\_TABLE\_STR\_CAry, add a value to the new element: "+CREG:  $($  ".
- 3. Calculate and enter the integer for ANSWER\_TABLE\_INT\_CAry: 2048

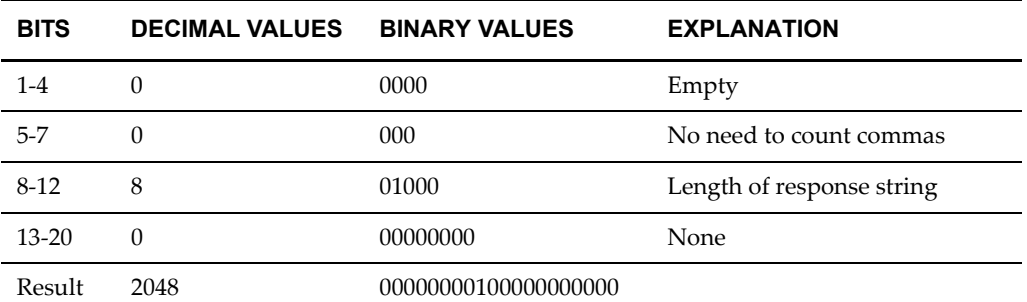

#### ¨ **Add the +CREG: response:**

- 1. Add a new element to both arrays.
- 2. In ANSWER\_TABLE\_STR\_CAry, add a value to the new element: "+CREG:".
- 3. SRV\_AT must count commas, so add a constant name to ALL\_COMMANDS\_CHECKING\_CS, for example: "CGREG\_COMMAS" with the next available value (in this example, 2).
- 4. Use the name from the previous step to build a new constant integer array that holds the valid number of commas for identifying an unsolicited response (0 or 2 commas). Example: constant array name: CGREG\_COMMAS\_CIAry =  ${0, 2, -1}$

The -1 value indicates the end of the array.

5. Calculate and enter the integer for ANSWER\_TABLE\_INT\_CAry: 17924

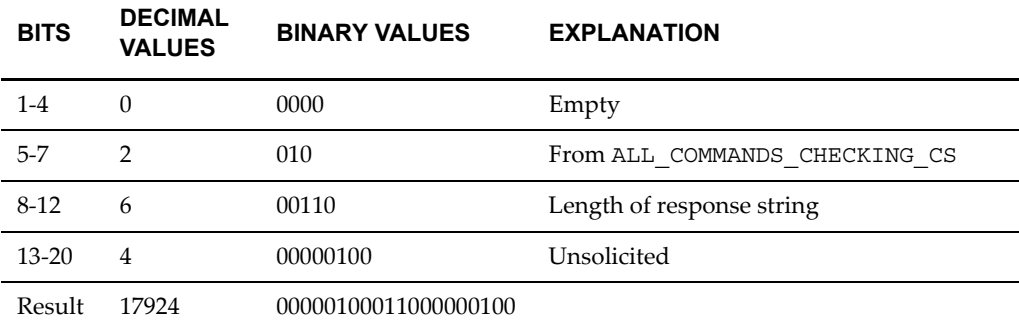

6. In the isUnsolicitedMsg: function, navigate to the code section following this comment:

\\Check for a match with required number of commas

Type two new lines:

else if <alUnsolicitedCommas> = ALL\_COMMANDS\_CHECKING\_CS.CREG\_COMMAS

<index>:= self checkForMatch: CREG\_COMMAS\_CA lActualCommas: <lActualCommas>

DEVELOPMENT GUIDE